## **Accounts**

**BACK** 

SAVE

SAVE

## **Users**

#### User

Edit user information and group membership.

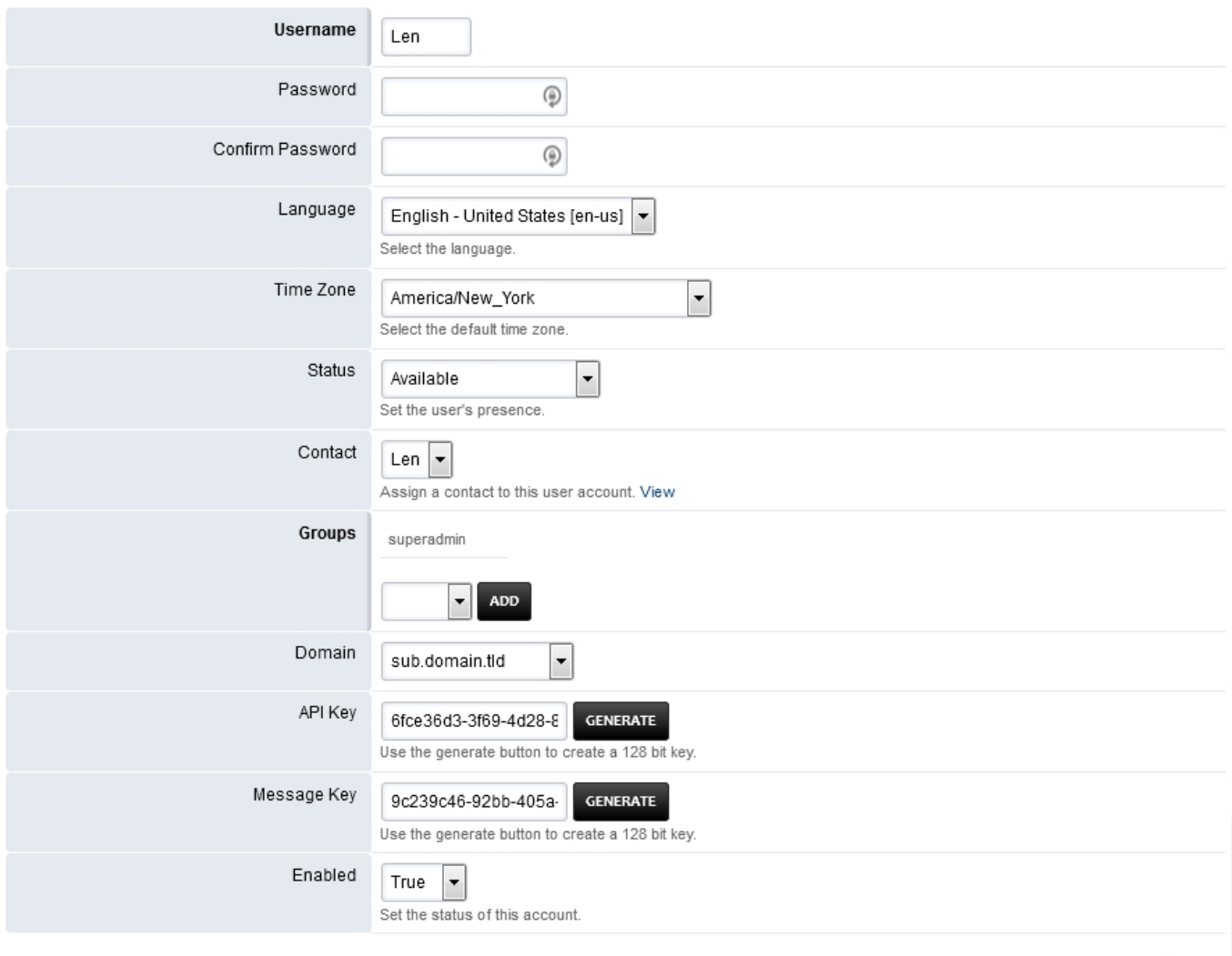

Define the users information to login to the web interface.

Username

User id to be used to login.

Password

Secret password used to login.

Language

Per user language to override the domain or global language.

Time Zone

Per user time zone only needed if it needs to be different from the global time zone.

### Pagina 1 / 2

**© 2024 Business-ISP <support@business-isp.nl> | 21-05-2024 00:01**

[URL: https://faq.business-isp.nl/index.php?action=faq&cat=126&id=2998&artlang=nl](https://faq.business-isp.nl/index.php?action=faq&cat=126&id=2998&artlang=nl)

# **Accounts**

- <sup>o</sup> Status Set the user's presence.
- Contact Assign a contact to this user account. View
- Groups The group the user is assigned.
- Domain The domain the user is assigned to.
- API Key Generates an API Key
- Message Key Generates a Key to use with Messages Application.
- Enable Whether the user is enabled.

## [Users Default Settings](https://docs.fusionpbx.com/en/latest/advanced/default_settings.html#id31)

Click the link above for Users default settings.

[Next](https://docs.fusionpbx.com/en/latest/dialplans.html) [Previous](https://docs.fusionpbx.com/en/latest/accounts/gateways.html)

Unieke FAQ ID: #3997 Auteur: Helpdesk Laatst bijgewerkt:2022-11-28 09:31